# ネットでe-Tax **かんたん・便利♪** スマートフォン から!

# STEP 1 国税庁ホームページへアクセス

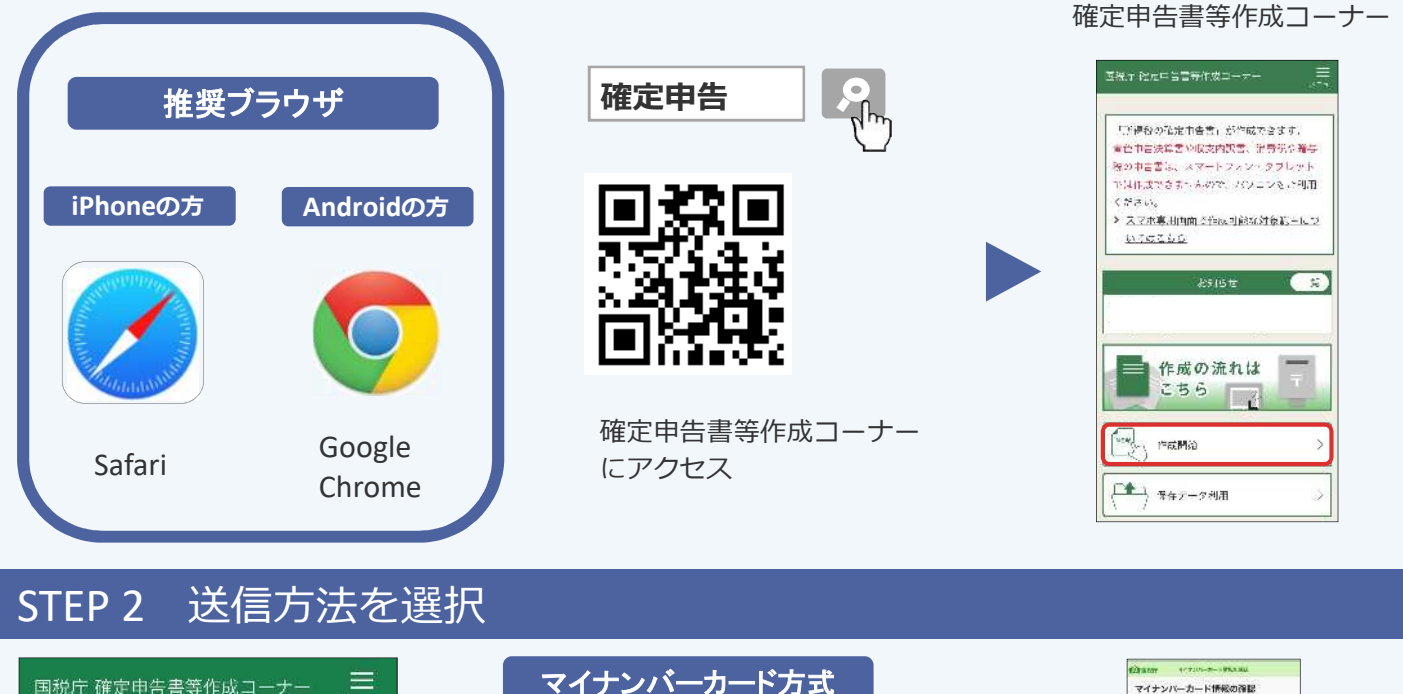

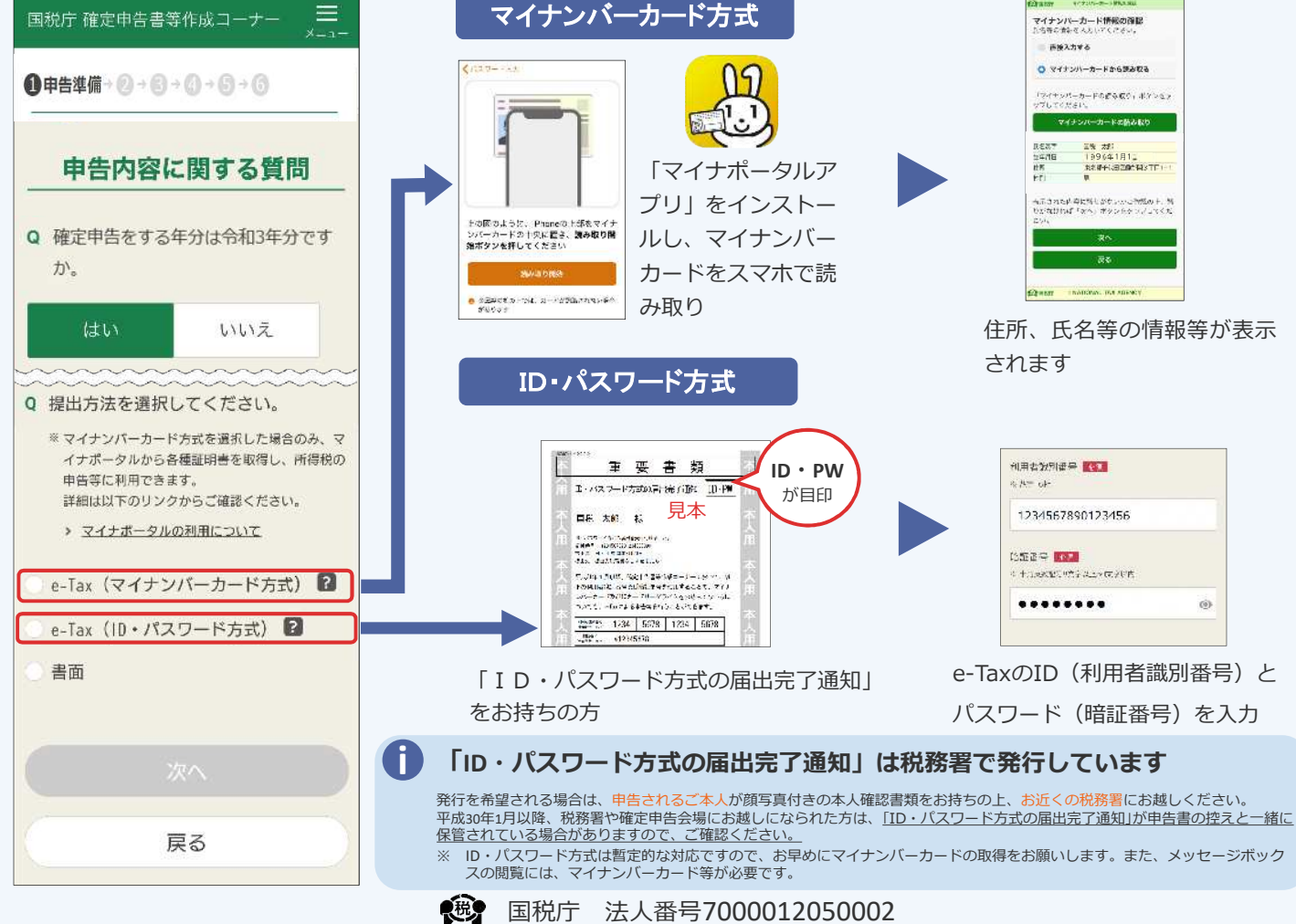

### STEP 3 金額などを入力 スポーツ STEP 4 送信

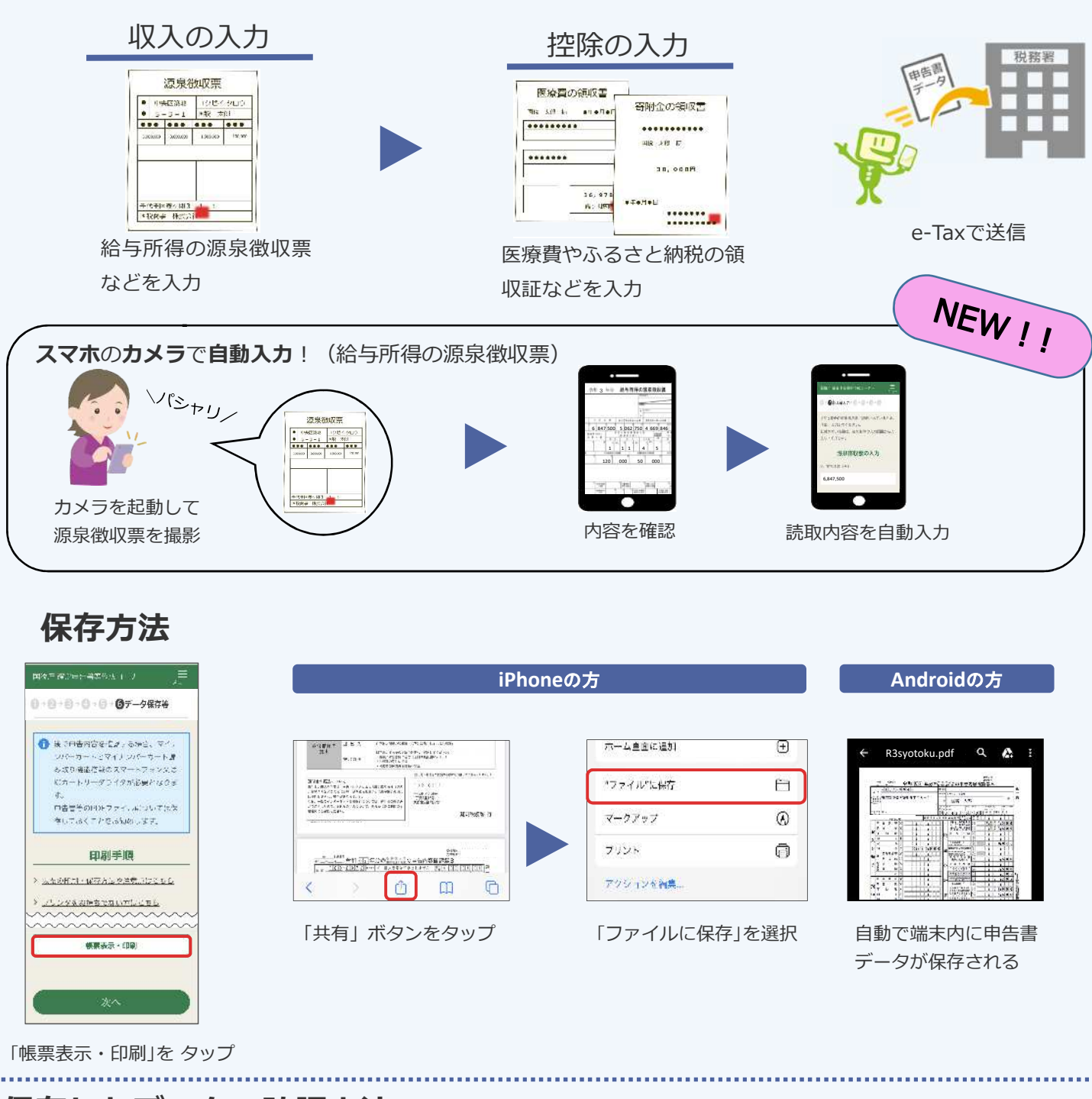

# **保存したデータの確認方法**

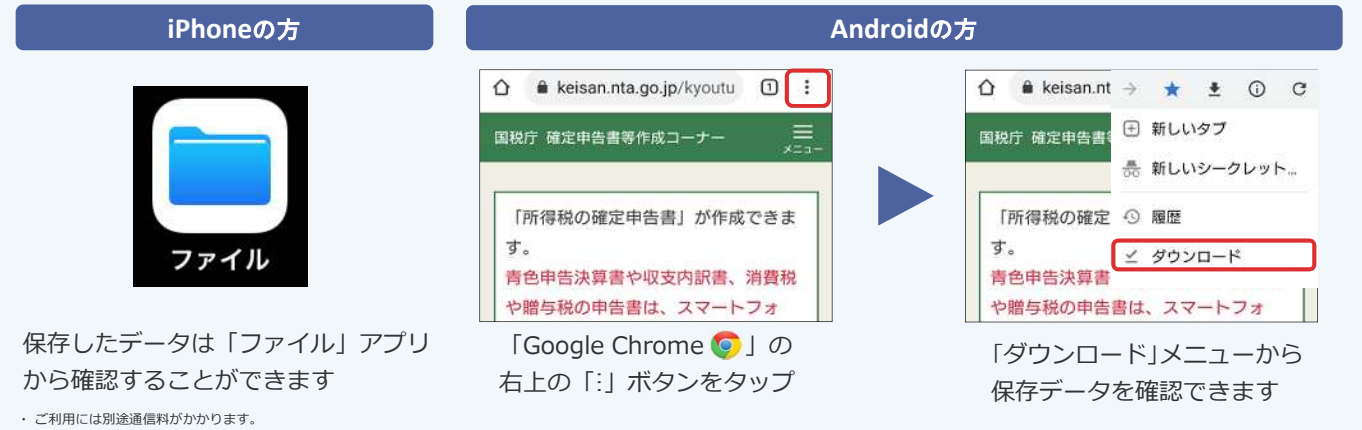

・ このチラシには開発中の画面が含まれておりますので、実際の画面と異なる場合があります。

・ iPhone、Safariの名称及びロゴは、米国及び他の国々で登録されたApple Inc.の商標です。iPhoneの商標は、アイホン株式会社のライセンスに基づき使⽤されています。

・ Android、Google Chrome の名称及びロゴは、Google LLC の商標または登録商標です。